Istruzioni per "CW Trainer for Morserino 32" di IW7DMH Enzo

## Traduzione in italiano a cura di IZ2UQE Enrico

## CW Trainer for Morserino 32

CW Trainer for Morserino 32 è un'applicazione Windows che ti aiuta ad imparare il codice Morse, e ad esercitarti con la telegrafia (CW), usando Morserino-32.

Dalla Versione 2.2 del firmware Morserino-32 è disponibile una nuova opzione per l'output su USB di caratteri generati con il taso e / o decodificati.

Per fare questo c'è un nuovo parametro chiamato Serial Output, che può essere impostato su Keyer (impostazione predefinita), Decoder, Keyer + Decoder o ERRORI (questo genera alcuni messaggi di debug e di errore su USB, ma solo quando nessuna delle altre opzioni è stata selezionata).

L'uscita seriale di Morserino-32 funziona nelle seguenti modalità: CW Keyer, CW Decoder e Transceiver / iCW / Ext Trx.

Puoi usare il programma CW Trainer for Morserino 32 per visualizzare i caratteri sullo schermo del computer.

Prima di utilizzare il programma è necessario collegare il cavo USB (ATTENZIONE: deve essere un cavo USB DATI, non solo di alimentazione USB) dal Morserino-32 al computer, e configurare il numero della porta Com.

Per fare ciò, quando colleghi il Morserino-32 al computer, usando il cavo USB, Windows gli assegna un numero di porta seriale. Ad Esempio COM5.

Devi inserire il nome della porta nella casellina in basso a destra.

Per scoprire il numero giusto da inserire devi accedere alle proprietà del computer:

Tasto destro sull'icona "Questo Computer" -> Gestione Dispositivi -> Aprire la voce "Porte (COM e LPT)

Morserino compare con il suo nome o con qualcosa del tipo ESP32. In alternativa puoi tenere aperta la finestra "Gestione Dispositivi" e poi inserire la USB sul Morserino.

Vedrai che dopo pochi secondi comparirà una nuova porta, che è proprio quella di Morserino-32

Quindi fare clic sul pulsante Open per iniziare a comunicare con Morserino-32.

In questo modo ogni carattere visualizzato sul piccolo display del Morserino-32 verrà visualizzato anche nella finestra del programma.

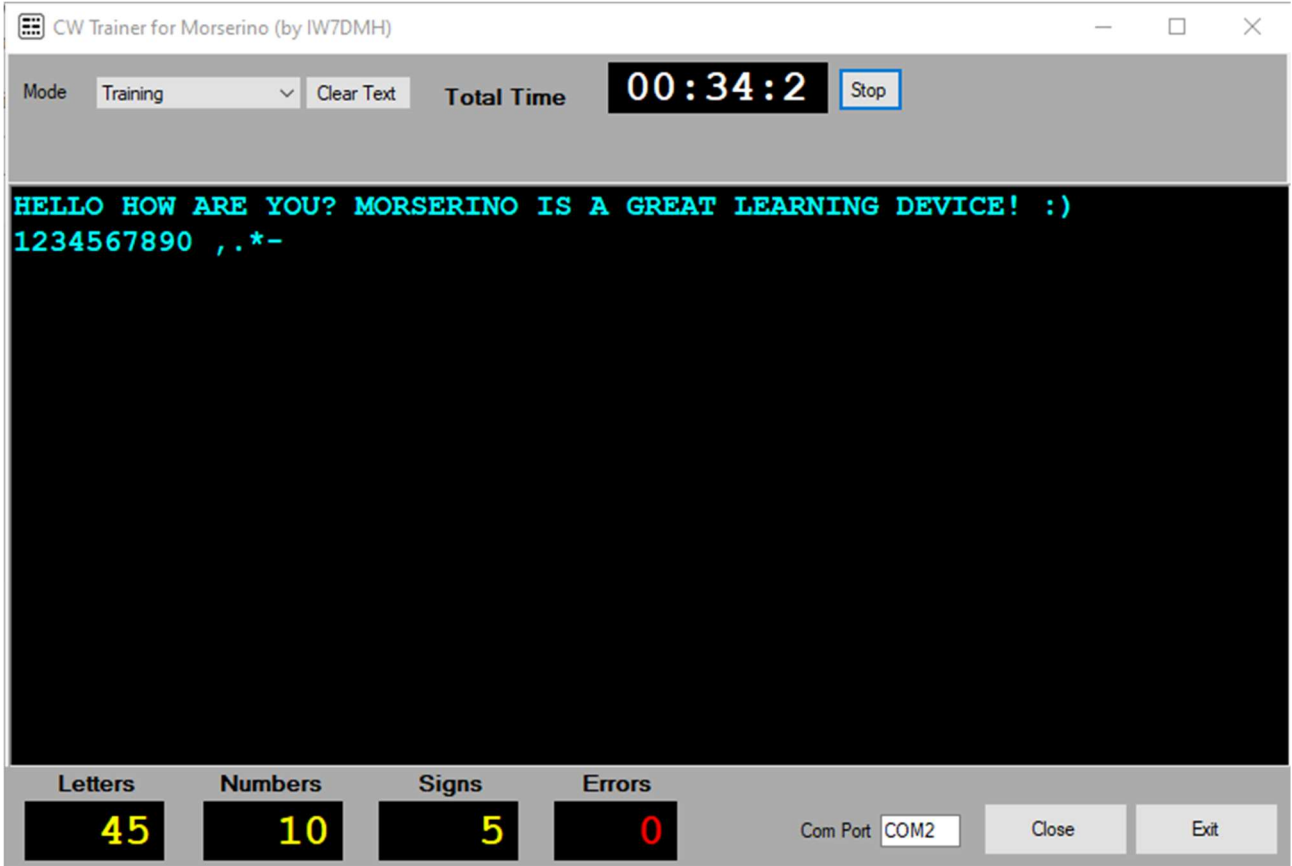

Puoi usare CW Trainer for Morserino 32 in modalità Trainig che è il modo più semplice di procedere.

Utilizza il selettore superiore (Mode) per passare da una modalità all'altra.

Nella parte superiore della finestra è presente un timer per scopi generici che è possibile utilizzare per misurare l'intero periodo di allenamento.

Sul fondo ci sono tre display con numeri gialli che contano le lettere, i numeri e i segni trasmessi durante un periodo.

Al centro della finestra puoi vedere i caratteri ricevuti da Morserino-32.

Esiste anche un modo più competitivo (e impegnativo!) di utilizzare CW Trainer for Morserino 32.

Con la modalità Attempt il programma genera alcuni gruppi di caratteri.

All'inizio sono visualizzati in colore bianco.

Una volta che inizi a trasmettere, il carattere corretto viene colorato in ciano, mentre gli errori vengono evidenziati in rosso.

Il numero di errori viene visualizzato in rosso nel contatore degli errori.

È possibile correggere un carattere errato inviando il codice "......" (=sei punti).

In ogni caso ciò non diminuisce il numero nel contatore Errori, ma ripristina il codice in modo che puoi ripetere (e correggere) il carattere sbagliato.

Questa modalità ha un proprio timer in modo che puoi misurare più di un tentativo di correzione nello stesso periodo.

CW Trainer for Morserino (by IW7DMH)

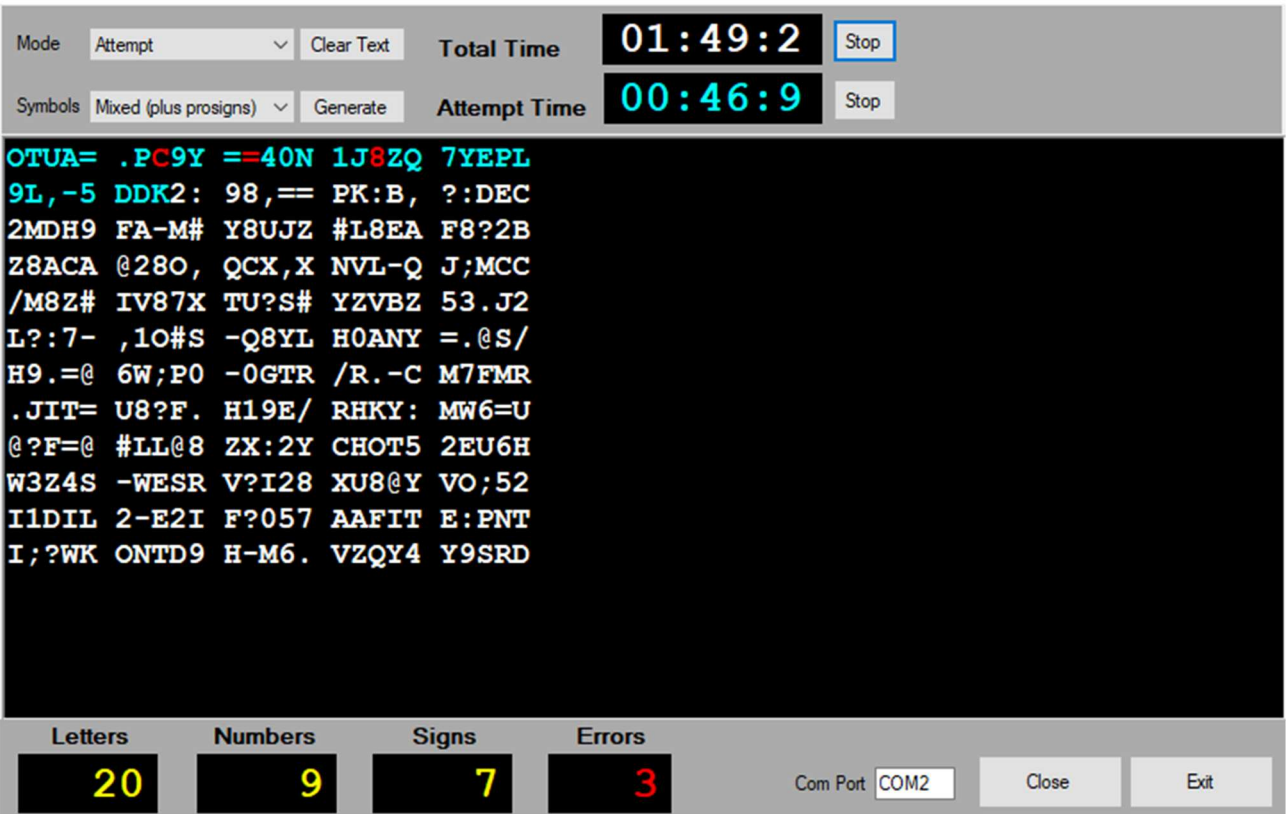

Ti suggerisco di iniziare a utilizzare la modalità **Attempt** solo quando ti senti sicuro con il codice Morse (CW).

Sulla base della mia esperienza, l'apprendimento del codice Morse (CW) è una questione di ritmo e precisione, non di velocità.

Voglio ringraziare Willi (OE1WKL) per aver aggiunto questa divertente opzione al già fantastico Morserino-32, e spero che apprezzerai il programma.

A cura di Enrico, IZ2UQE

 $\qquad \qquad \Box \qquad \times$ 

 $\overline{\phantom{0}}$